## **Vem delar vi tentamenslokal med?**

Under vårterminen 2023 innan KI:s centrala tentamensorganisation Tentamensservice tar över samordningen av tentamensvärdar är det viktigt att de som är inbokade samtidigt i tentamenslokalen samarbetar.

I den här manualen visar vi hur du ser vilka fler som är inbokade i lokalen samtidigt som er kurs.

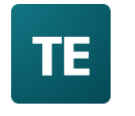

TE Viewer & TE Plan Se ditt schema, enkla bokningar, tjänsteplanering och kursplanering (Tidigare Planedit & TimeEdit Web)

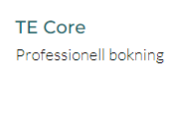

(Tidigare TimeEdit Client)

Börja med att logga in i TE Viewer. Ange KI och välj Karolinska Institutet.

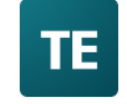

Hitta din organisation

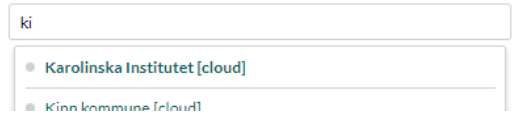

**TE** Karolinska Institutet

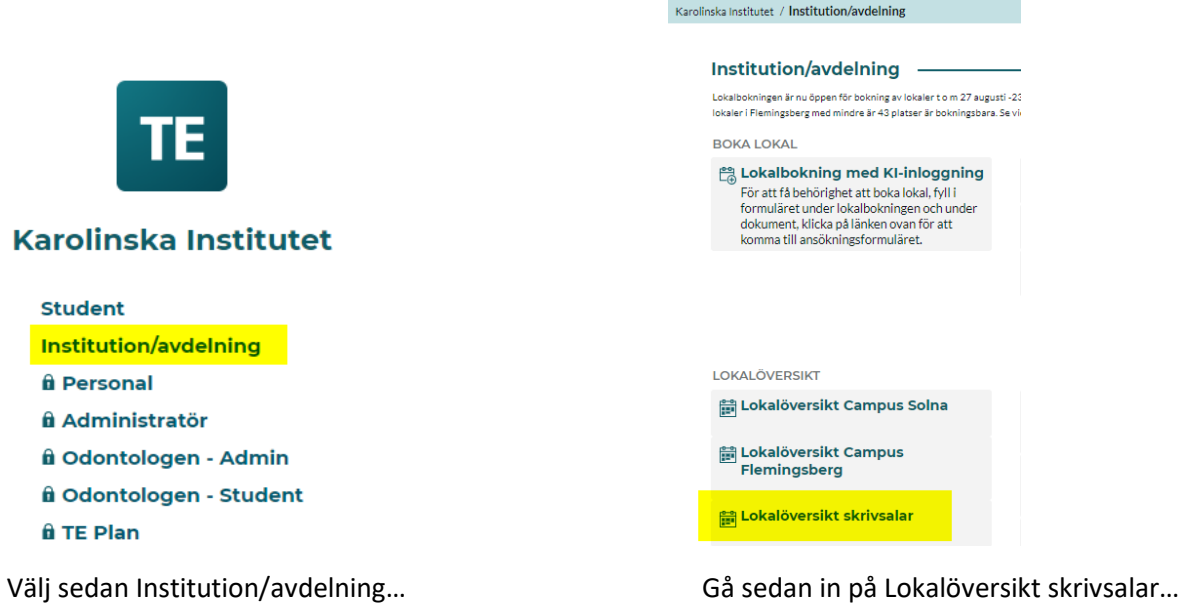

Då visas kalenderbokningarna för KI:s gemensamma skrivsalar och skrivrum som Tentamensservice fördelar.

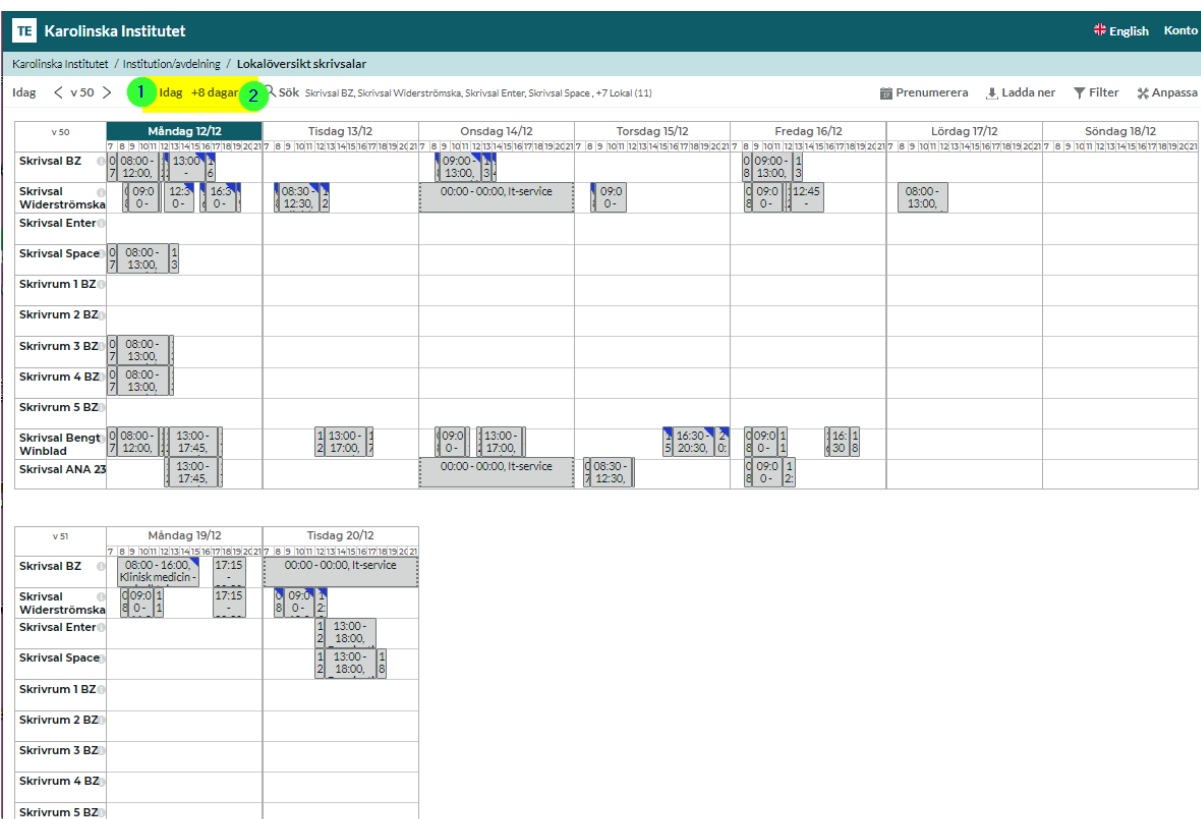

Visningens standardinställning är dagens datum och åtta dagar framåt.

Du kan ändra datumintervallet genom att klicka på 1 = ändra startdatum 2 = ändra slutdatum.

Vill du endast se den dagen er tentamen äger rum. Ange det datumet både som startdatum och slutdatum:

00:00 - 00:00, It-service  $\frac{16:00}{200}$ 

|<br>|Skrivsal Bengt<br>|Winblad

Skrivsal ANA 23

 $\begin{array}{|c|c|c|}\n0 & 09:0 \\
8 & 0 - \n\end{array}$ 

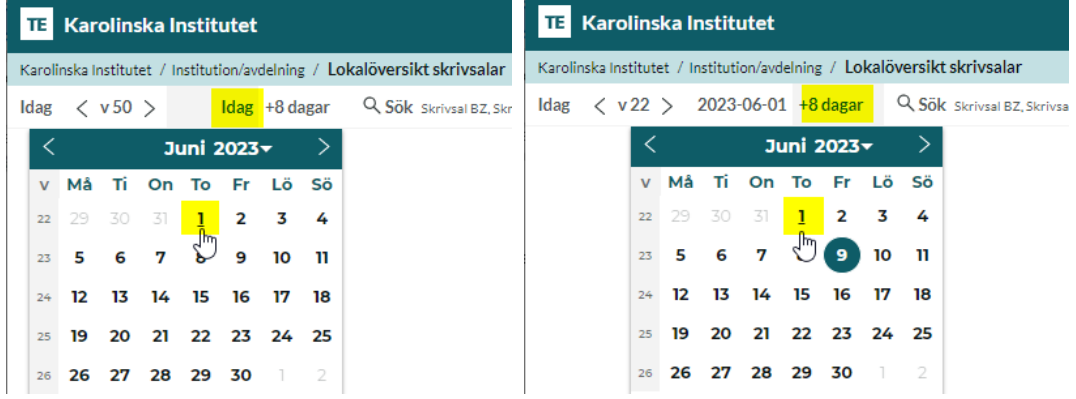

Då visas bokningarna för den valda dagen.

Här kan du se om ni delar lokalen med andra under er tentamen:

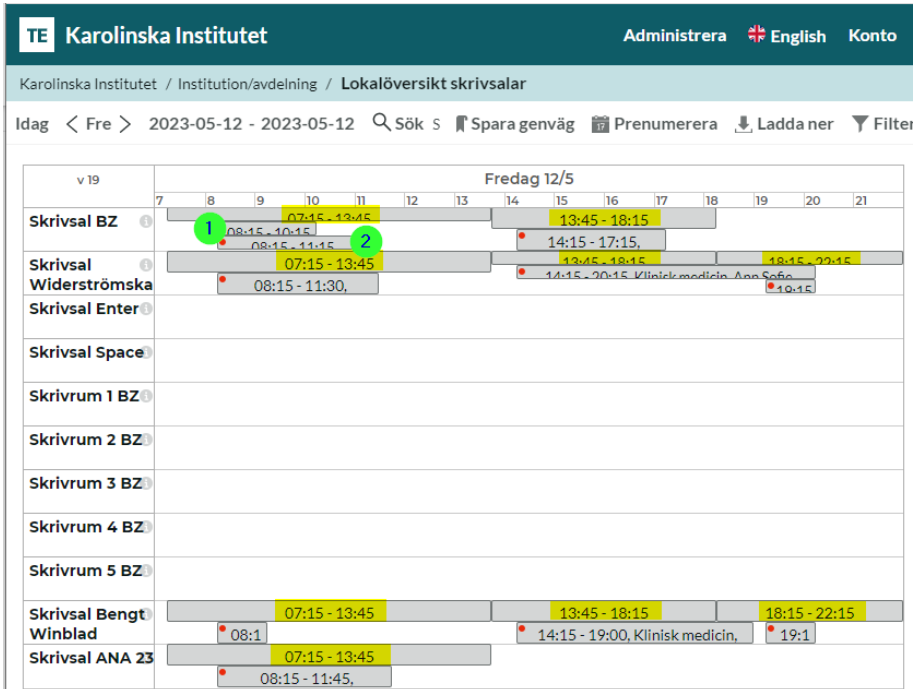

**EXTERN** = Finns det bokningar så visas slottiderna eftersom lokalen är knuten till dessa tider. 1 och 2 = Under slottiden visas bokningarna i lokalen.

Klicka på bokningarna för att få upp mer information:

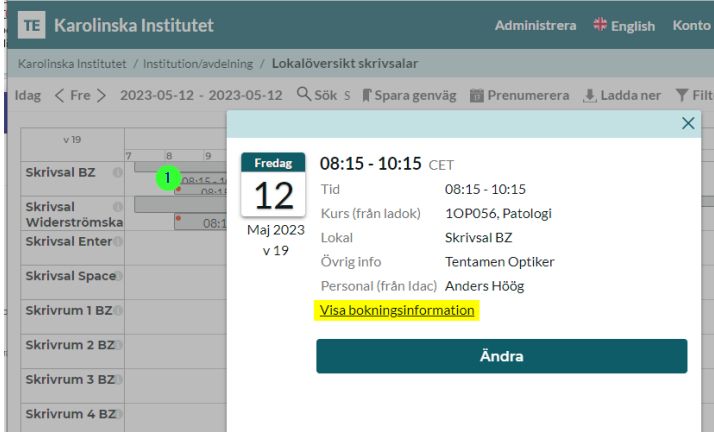

Saknas information om personal kan du välja att klicka på Visa bokningsinformation för att få fram bokningens ID.

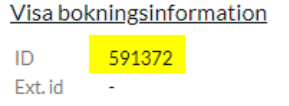

Med bokningsID kan du söka fram bokningen i TE Core med hjälp av bokningslistan och hitta kontaktperson på schemaposten.